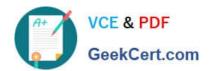

## NSE7\_SAC-6.2<sup>Q&As</sup>

Fortinet NSE 7 - Secure Access 6.2

# Pass Fortinet NSE7\_SAC-6.2 Exam with 100% Guarantee

Free Download Real Questions & Answers PDF and VCE file from:

https://www.geekcert.com/nse7\_sac-6-2.html

100% Passing Guarantee 100% Money Back Assurance

Following Questions and Answers are all new published by Fortinet
Official Exam Center

- Instant Download After Purchase
- 100% Money Back Guarantee
- 365 Days Free Update
- 800,000+ Satisfied Customers

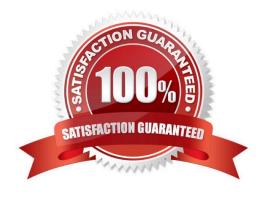

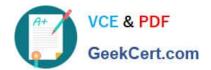

#### **QUESTION 1**

Refer to the exhibit.

```
config wireless-controller wtp-profile
edit "Main Networks - FAP-320C"
        set comment "Profile with standard networks"
        config platform
            set type 320C
        end
        set handoff-rssi 30
        set handoff-sta-thresh 30
        set ap-country GB
        set allowaccess https ssh
        set login-passwd-change yes
        config radio-1
            set band 802.11n, g-only
            set channel-utilization enable
            set wids-profile "default-wids-apscan-enabled"
            set darrp enable
            set frequency-handoff enable
            set ap-handoff enable
            set vap-all disable
            set vaps "Guest" "Corporate"
            set channel "1" "6" "11"
        end
        config radio-2
            set band 802.11ac
            set channel-bonding 40MHz
            set channel-utilization enable
            set wids-profile "default-wids-apscan-enabled"
            set darrp enable
            set frequency-handoff enable
            set ap-handoff enable
            set vap-all disable
            set vaps "Guest" "Corporate"
            set channel "36" "44" "52"
        end
    next
end
```

In the WTP profile configuration shown in the exhibit, the AP profile is assigned to two FAP-320 APs that are installed in an open plan office.

1.

The first AP has 32 clients associated to the 5GHz radios and 22 clients associated to the 2.4GHz

radio.

2.

The second AP has 12 clients associated to the 5GHz radios and 20 clients associated to the 2.4GHz radio.

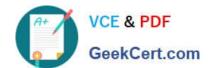

#### https://www.geekcert.com/nse7\_sac-6-2.html

2024 Latest geekcert NSE7\_SAC-6.2 PDF and VCE dumps Download

A dual band-capable client enters the office near the first AP and the first AP measures the new client at ?33 dBm signal strength. The second AP measures the new client at ?43 dBm signal strength.

In the new client attempts to connect to the corporate wireless network, to which AP radio will the client be associated?

- A. The second AP 5GHz interface.
- B. The first AP 2.4GHz interface.
- C. The first AP 5GHz interface.
- D. The second AP 2.4GHz interface.

Correct Answer: A

#### **QUESTION 2**

Default VLANs are created on FortiGate when the FortiLink interface is created. By default, which VLAN is set as Allowed VLANs on all FortiSwitch ports?

- A. Sniffer VLAN
- B. Camera VLAN
- C. Quarantine VLAN
- D. Voice VLAN

Correct Answer: A

#### **QUESTION 3**

A wireless network in a school provides guest access using a captive portal to allow unregistered users to self-register and access the network. The administrator is requested to update the existing configuration to provide captive portal authentication through a secure connection (HTTPS) to protect and encrypt guest user credentials after they receive the login information when registered for the first time.

Which two changes must the administrator make to enforce HTTPS authentication? (Choose two.)

- A. Provide instructions to users to use HTTPS to access the network.
- B. Create a new SSID with the HTTPS captive portal URL.
- C. Enable Redirect HTTP Challenge to a Secure Channel (HTTPS) in the user authentication settings
- D. Update the captive portal URL to use HTTPS on FortiGate and FortiAuthenticator

Correct Answer: BD

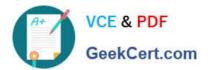

#### **QUESTION 4**

Refer to the exhibits.

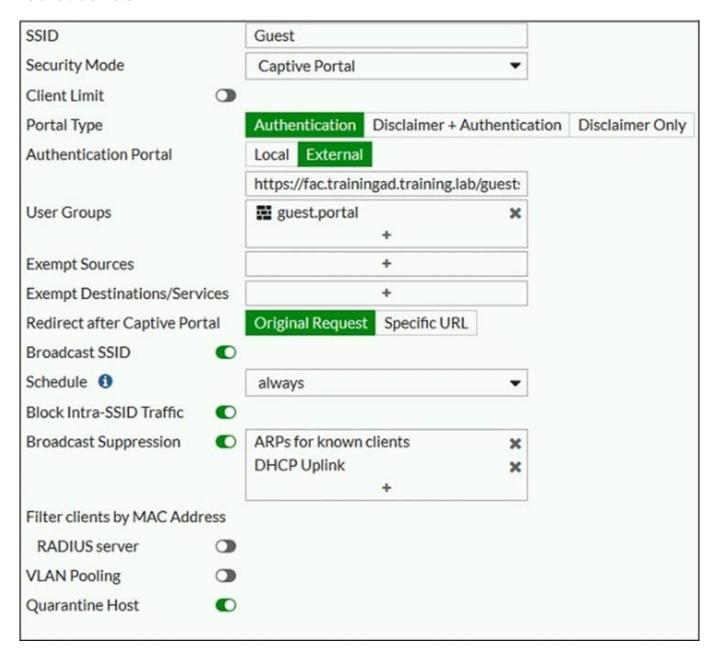

Examine the firewall policy configuration and SSID settings.

### https://www.geekcert.com/nse7\_sac-6-2.html 2024 Latest geekcert NSE7\_SAC-6.2 PDF and VCE dumps Download

```
config firewall policy
  edit 11
    set name "Guest to Internal"
    set uuid c5e45130-aada-51e8-ee0c-bc1204f9f163
    set srcintf "guest"
    set dstintf "port3"
    set srcaddr "all"
    set dstaddr: "FortiAuthenticator" "WindowsAD"
    set action accept
    set schedule "always"
    set service "ALL"
    next
end
```

An administrator has configured a guest wireless network on FortiGate using the external captive portal. The administrator has verified that the external captive portal URL is correct. However, wireless users are not able to see the captive portal login page.

Given the configuration shown in the exhibit and the SSID settings, which configuration change should the administrator make to fix the problem?

- A. Enable the captive-portal-exemptoption in the firewall policy with the ID 11.
- B. Apply a guest.portal user group in the firewall policy with the ID 11.
- C. Disable the user group from the SSID configuration.
- D. Include the wireless client subnet range in the Exempt Source section.

Correct Answer: C

#### **QUESTION 5**

A FortiGate has the following LDAP configuration.

```
config user ldap
  edit "Training-Lab"
    set server "10.0.1.10"
    set cnid "cn"
    set dn "cn=users,dc=trainingad,dc=training,dc=lab"
    set type regular
    set username "CN=Administrator,DC=trainingAD,DC=training,DC=lab"
    set password ENC XXX
```

On the Windows LDAP server 10.0.1.10, the administrator used dsquery, which returned the following output:

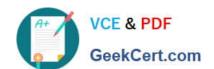

#### https://www.geekcert.com/nse7\_sac-6-2.html 2024 Latest geekcert NSE7\_SAC-6.2 PDF and VCE dumps Download

>dsquery user -samid admin\*

"CN=Administrator,CN=Users,DC=trainingAD,DC=training,DC=lab"

According to the output, which FortiGate LDAP setting is configured incorrectly?

A. dn

B. sAMAccountName

C. username

D. cnid

Correct Answer: B

<u>Latest NSE7 SAC-6.2</u> <u>Dumps</u> NSE7 SAC-6.2 Practice
Test

NSE7\_SAC-6.2 Braindumps